# **RUT230 Load Balancing (legacy WebUI)**

[Main Page](https://wiki.teltonika-networks.com/view/Main_Page) > [RUT Routers](https://wiki.teltonika-networks.com/view/RUT_Routers) > [RUT230](https://wiki.teltonika-networks.com/view/RUT230) > [RUT230 Manual](https://wiki.teltonika-networks.com/view/RUT230_Manual) > [RUT230 Legacy WebUI](https://wiki.teltonika-networks.com/view/RUT230_Legacy_WebUI) > [RUT230 Network section \(legacy\)](https://wiki.teltonika-networks.com/view/RUT230_Network_section_(legacy)) > **RUT230 Load Balancing (legacy WebUI)**

The information in this page is updated in accordance with firmware version **[RUT2XX\\_R\\_00.01.14.7](http://wiki.teltonika-networks.com/images/1/14/RUT2XX_R_00.01.14.7_WEBUI.bin)**.

*Notice: This device has entered it's EOL (End of Life) cycle. For more information, visit our EOL policy [here](https://teltonika-networks.com/support/eol-products). Temporarily, some content in this page might not match features found in firmware listed above.*

*Note: this user manual page is for RUT230's old WebUI style available in earlier FW versions. [Click](http://wiki.teltonika-networks.com/view/RUT230_Failover) [here](http://wiki.teltonika-networks.com/view/RUT230_Failover) for information based on the latest FW version.*

 $\Box$ 

## **Contents**

- [1](#page--1-0) [Summary](#page--1-0)
- [2](#page--1-0) [Policies](#page--1-0)
- [3](#page--1-0) [Rules](#page--1-0)

#### **Summary**

**Load Balancing** provides the possibility create policies and rules that divide traffic between different interfaces.

This chapter of the user manual provides an overview of the Load Balancing page for RUT230 devices.

## **Policies**

The **Policies** section contains Load Balancing policies. One default policy named **Balanced** is already in place. You can edit this default policy or create a new custom policy.

 $\pmb{\times}$ 

To configure a Policy, click the **Edit** button located next to it, after which you will be redirected to the Configuration window.

 $\pmb{\times}$ 

As you can see from the image above, the configuration is very simple. You can assign ratio values to WAN interfaces. The ratio values represent a percentage of load that will go through an interface. For example, in the default configuration 3 parts of traffic will go through the Mobile interface and 2 parts will go through the Wired interface, which means roughly 60% (3/5) of data will be transferred through Mobile, 40% (2/5) through Wired. If the ratios would be different, say Mobile: 5, Wired: 10,

then 33% (5/15) of data would be transferred through Mobile, and 66% (10/15) would go through Wired.

### **Rules**

The **Rules** section contains Load Balancing rules. One default rule named **default\_rule** is already in place. You can edit this default rule or create a new custom rule.

 $\pmb{\times}$ 

To configure a rule, click the **Edit** button located next to it, after which you will be redirected to the Configuration window.

 $\pmb{\times}$ 

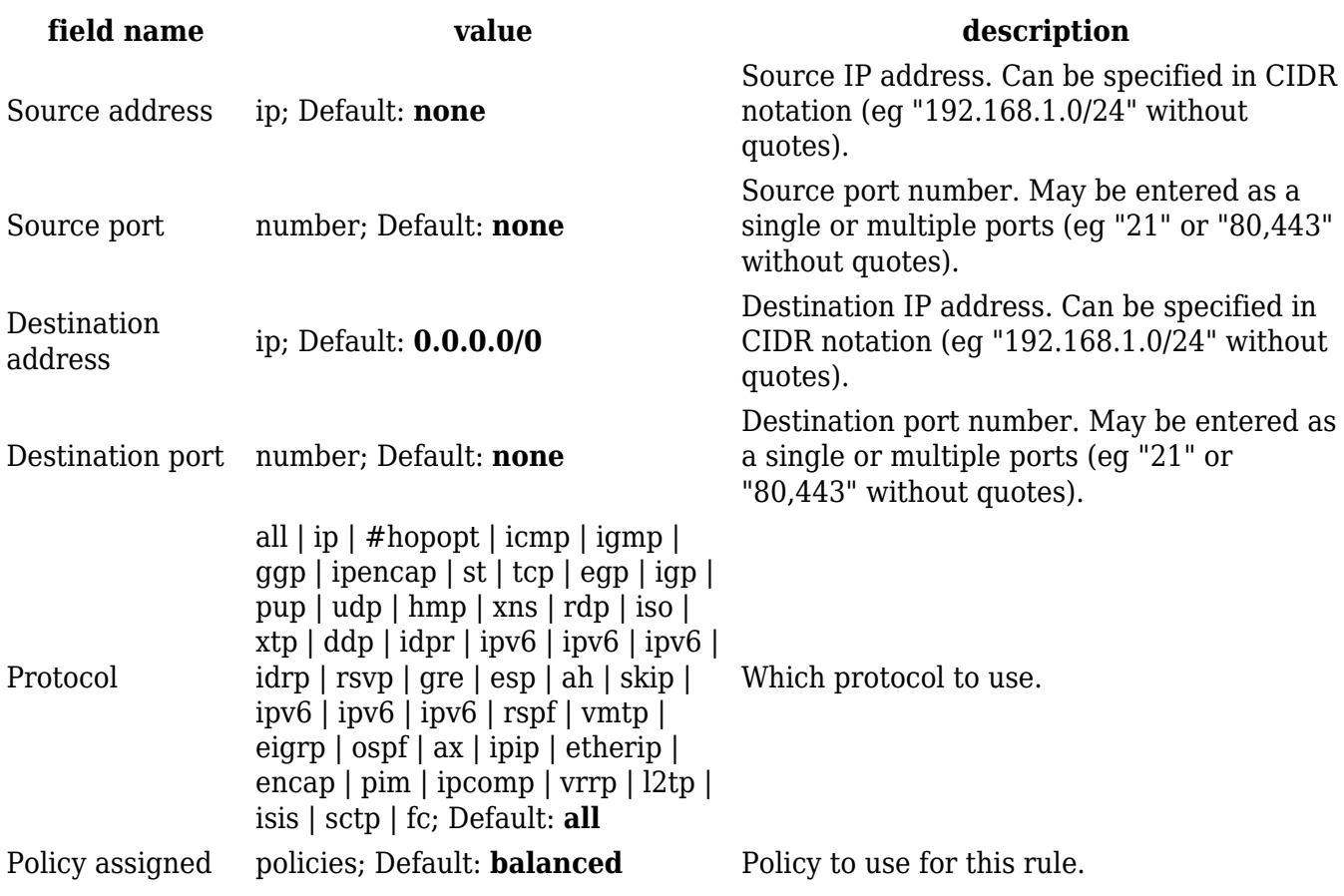